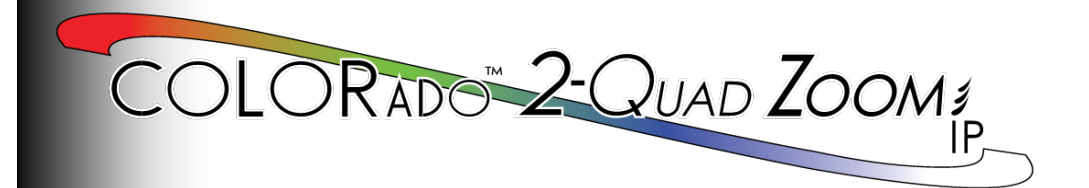

# **Quick Reference Guide**

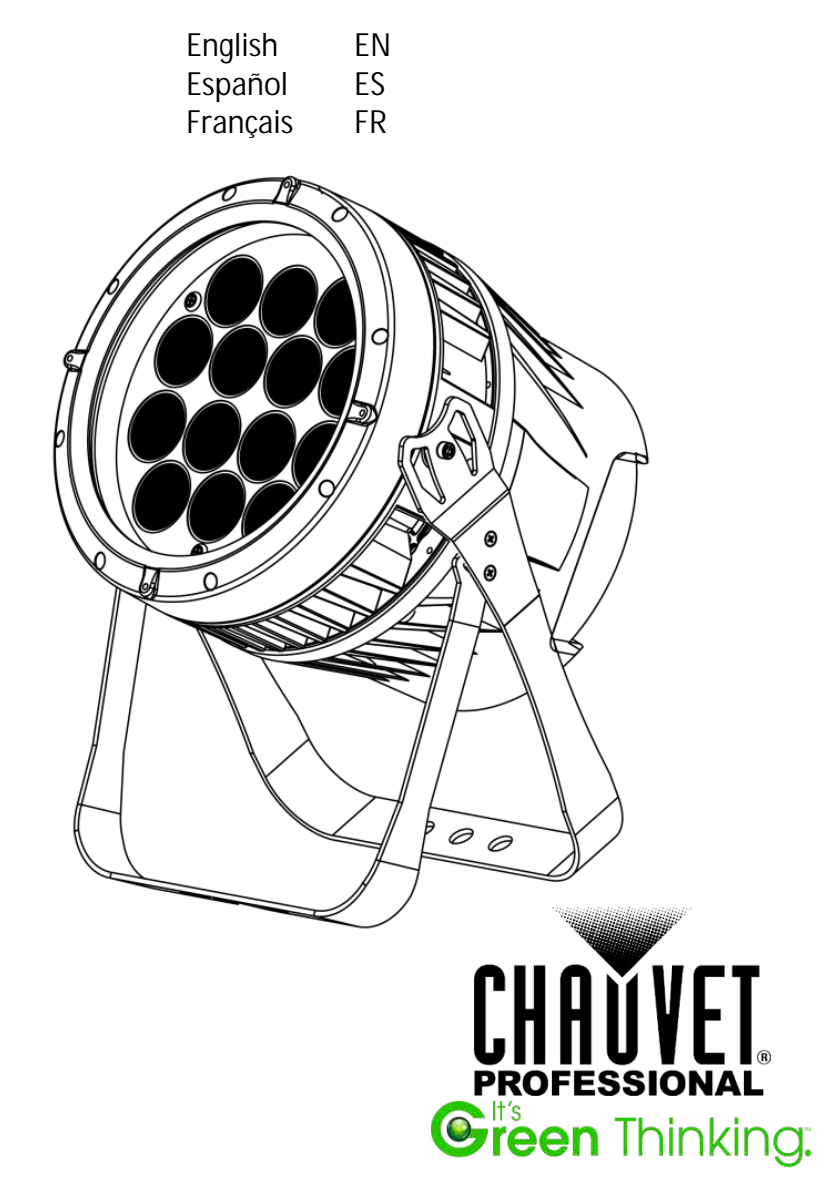

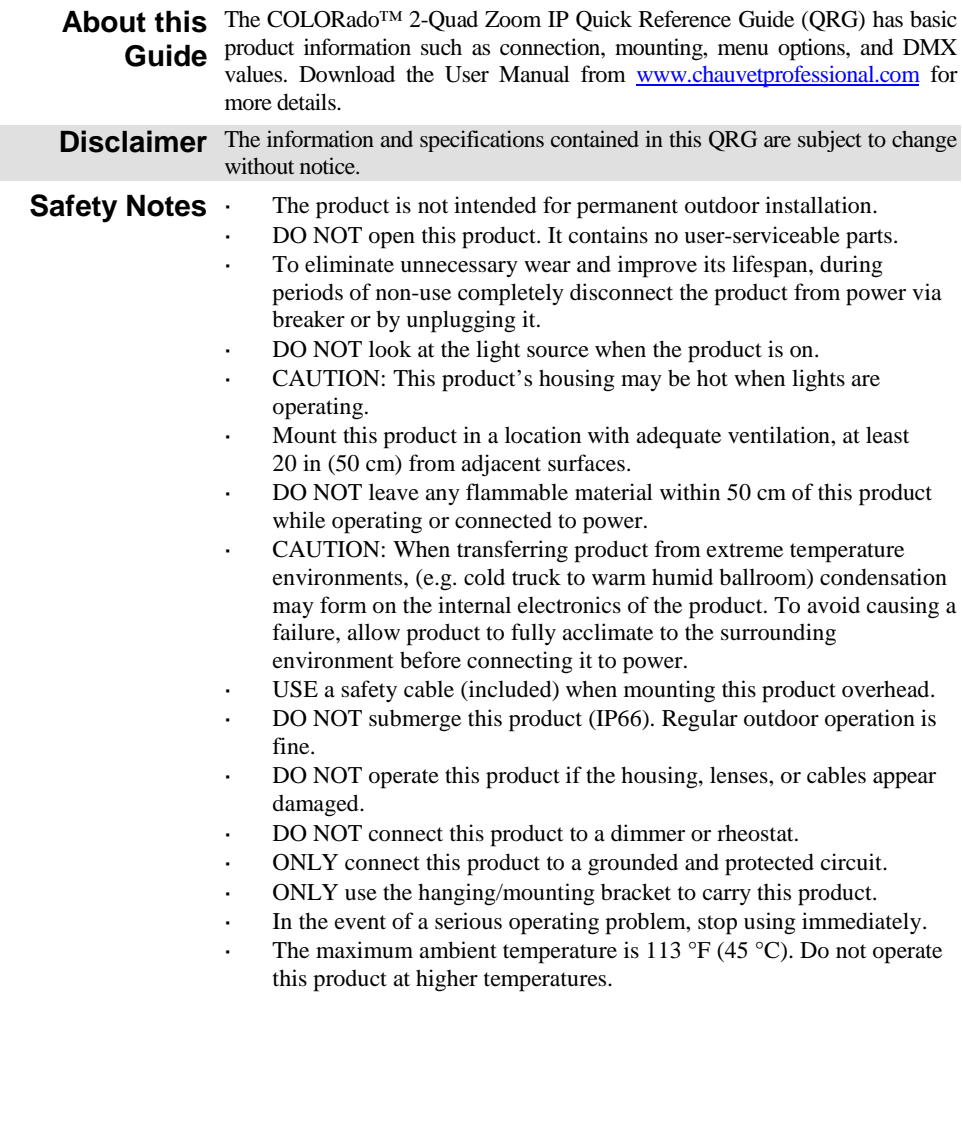

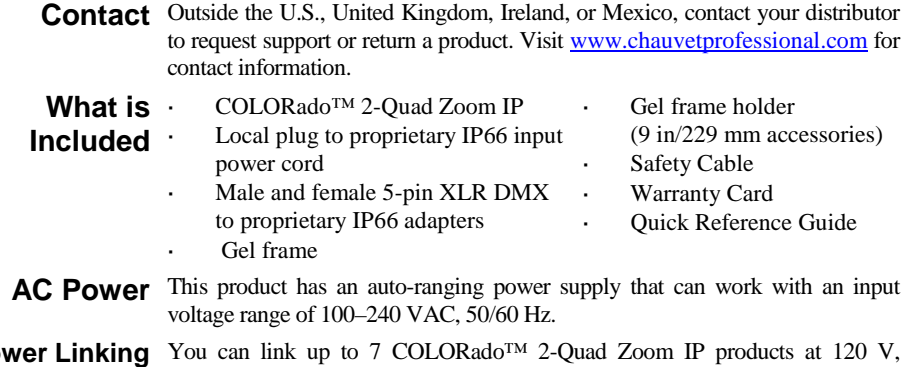

**Power Linking** You can link up to 7 COLORado™ 2-Quad Zoom IP products at 120 V, 13 products at 208 V, or 14 products at 230 V. Never exceed this number. Power linking cords can be purchased separately.

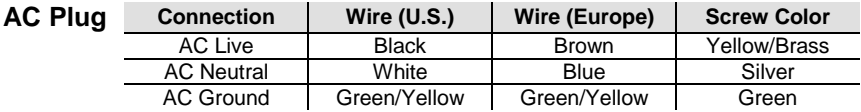

**DMX Linking** The COLORado™ 2-Quad Zoom IP will work with a DMX controller using a regular DMX serial connection. A DMX Primer is available from www.chauvetpro.com.

**DMX Connection** The COLORado™ 2-Quad Zoom IP uses a regular DMX data connection for its DMX personalities: **TOUR**, **TR16**, **STD.Y**, **ARC.1**, **AR1.D**, **ARC.2**, **AR2.D**, **AR2.S**, **AR2.Z**, and **HSV**. See the User Manual to connect and configure for DMX operation.

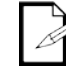

**Note: For optimum control of the 16-bit dimming channels in the TR16 and STD.Y personalities, be sure that both dimming curves in SET > DIM and SET > CURV are set to OFF.**

**Master/Slave** The COLORado<sup>™</sup> 2-Quad Zoom IP uses the DMX data connection for its **Connection** Master/Slave mode. See the User Manual to connect and configure for Master/Slave operation.

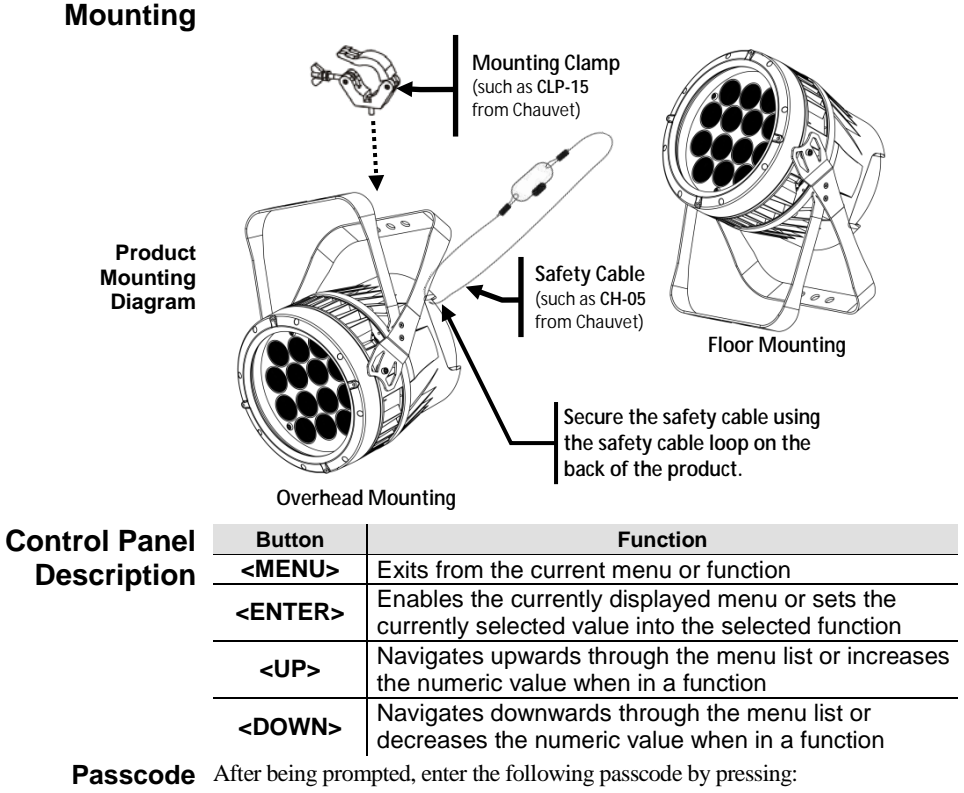

<**UP**>, <**DOWN**>, <**UP**>, <**DOWN**>, <**ENTER**>

This passcode cannot be changed and must be used whenever prompted.

### **Menu Options**

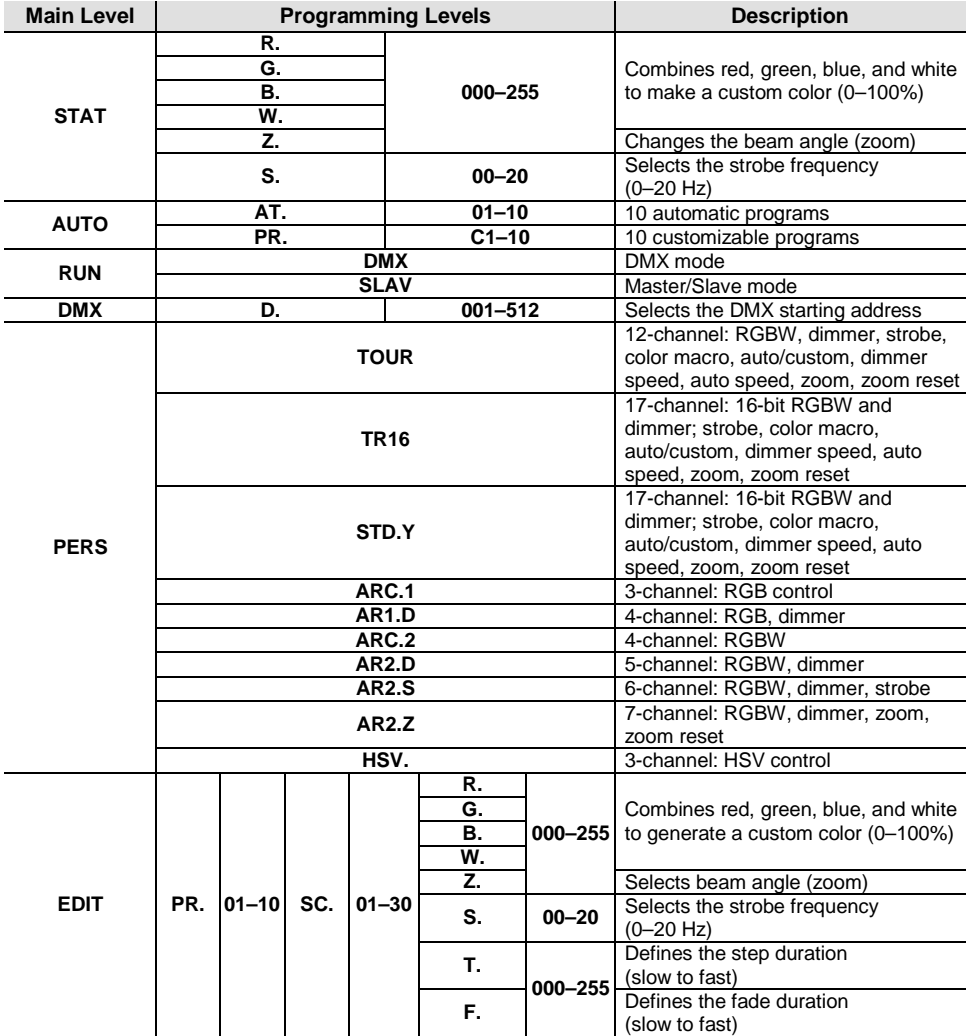

# **Menu Options (cont.)**

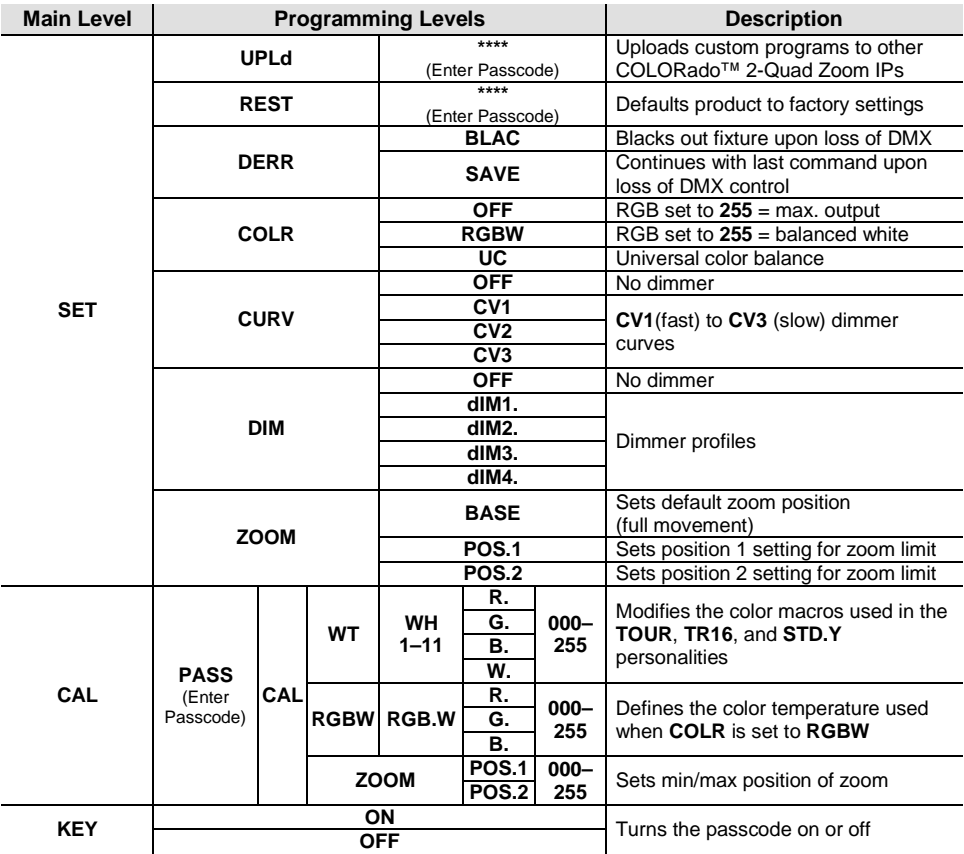

### **DMX Values**

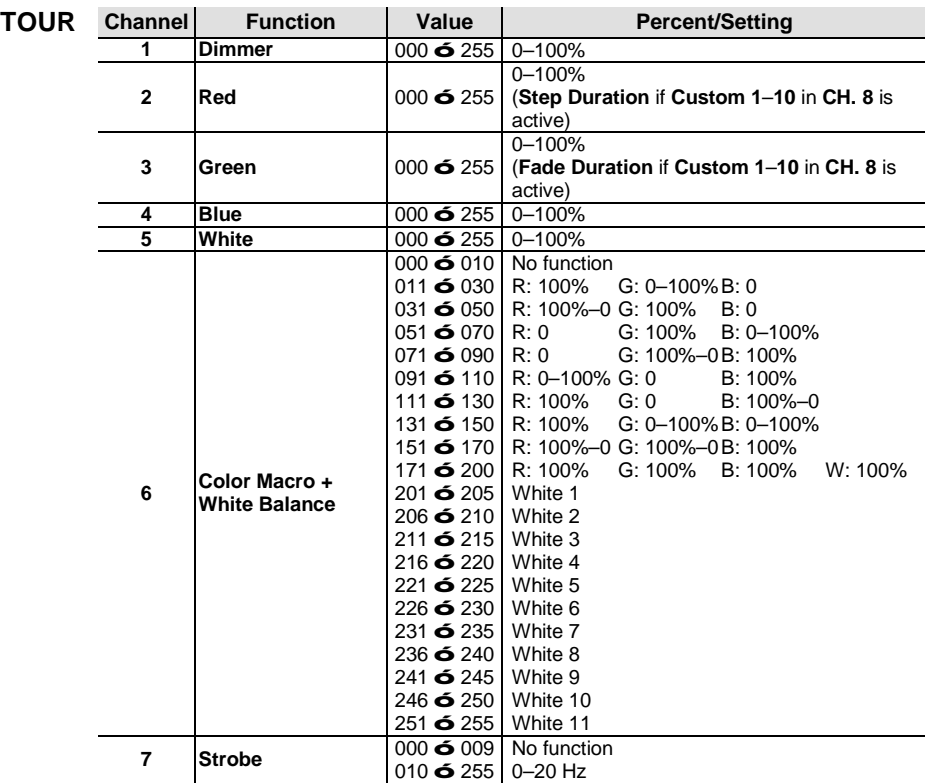

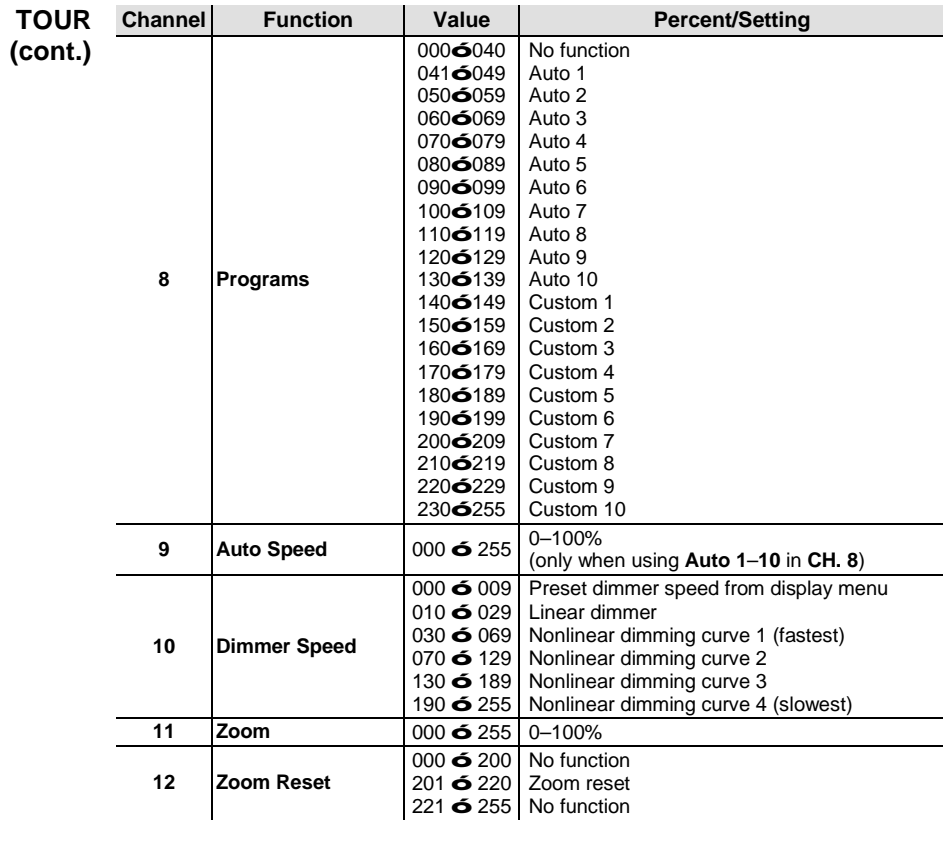

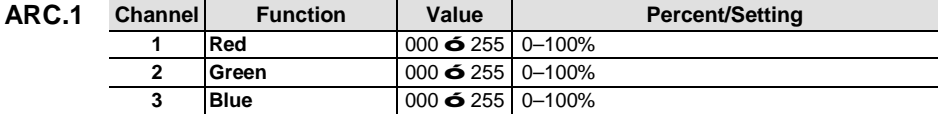

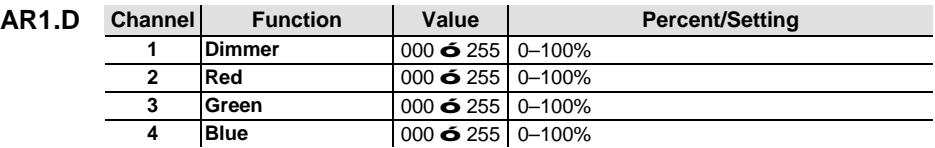

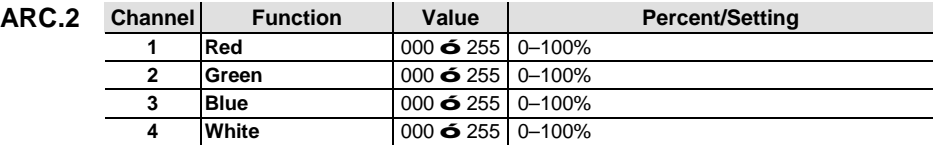

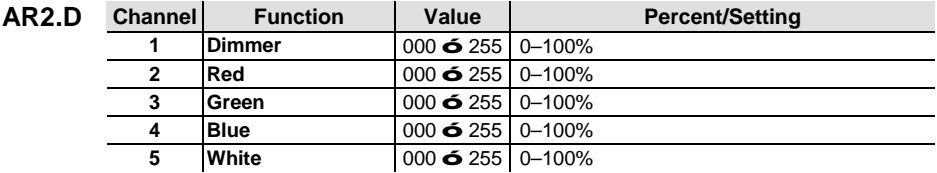

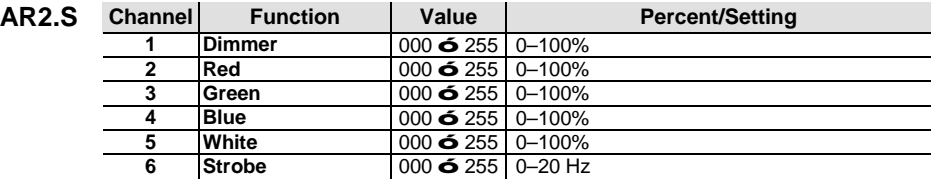

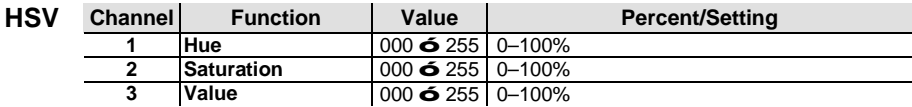

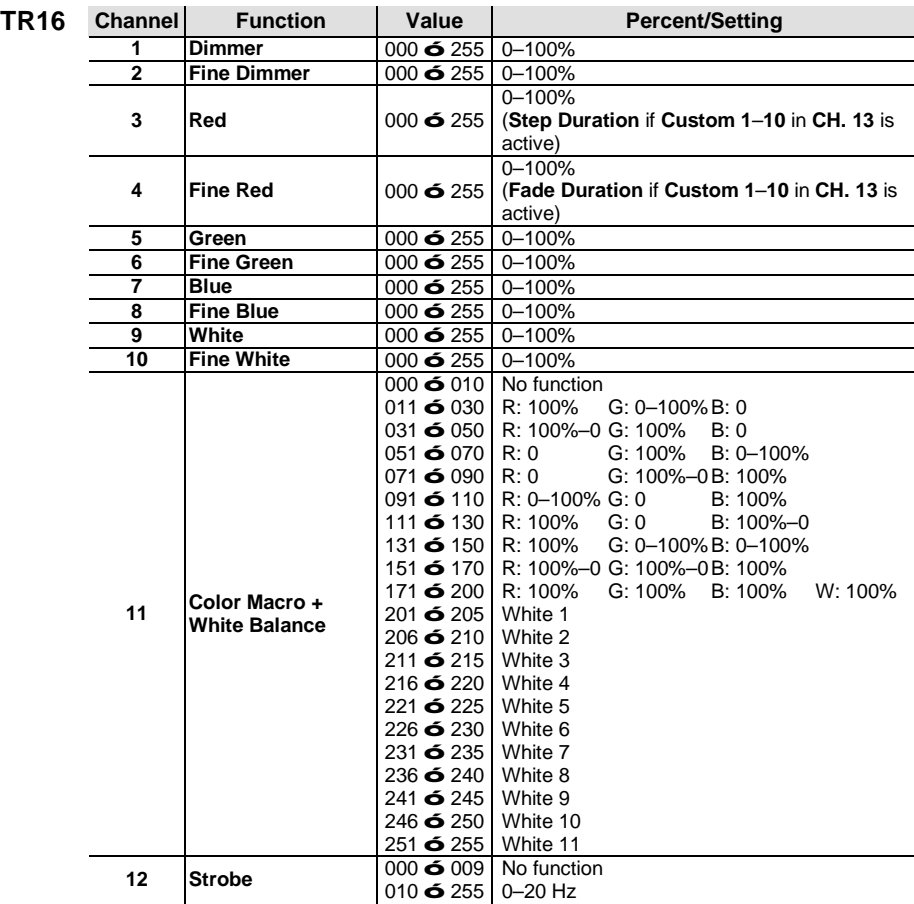

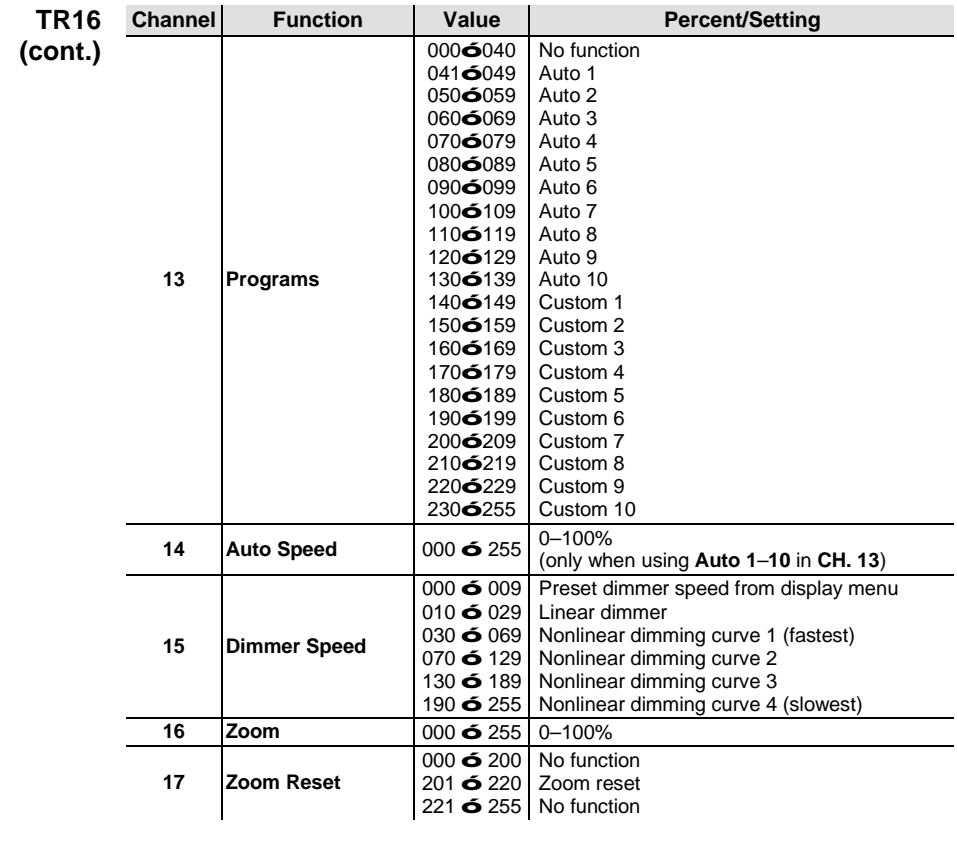

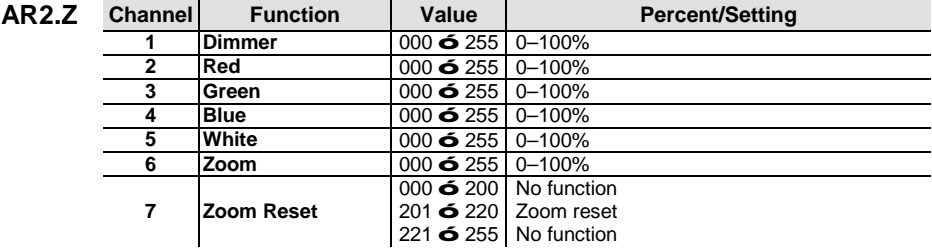

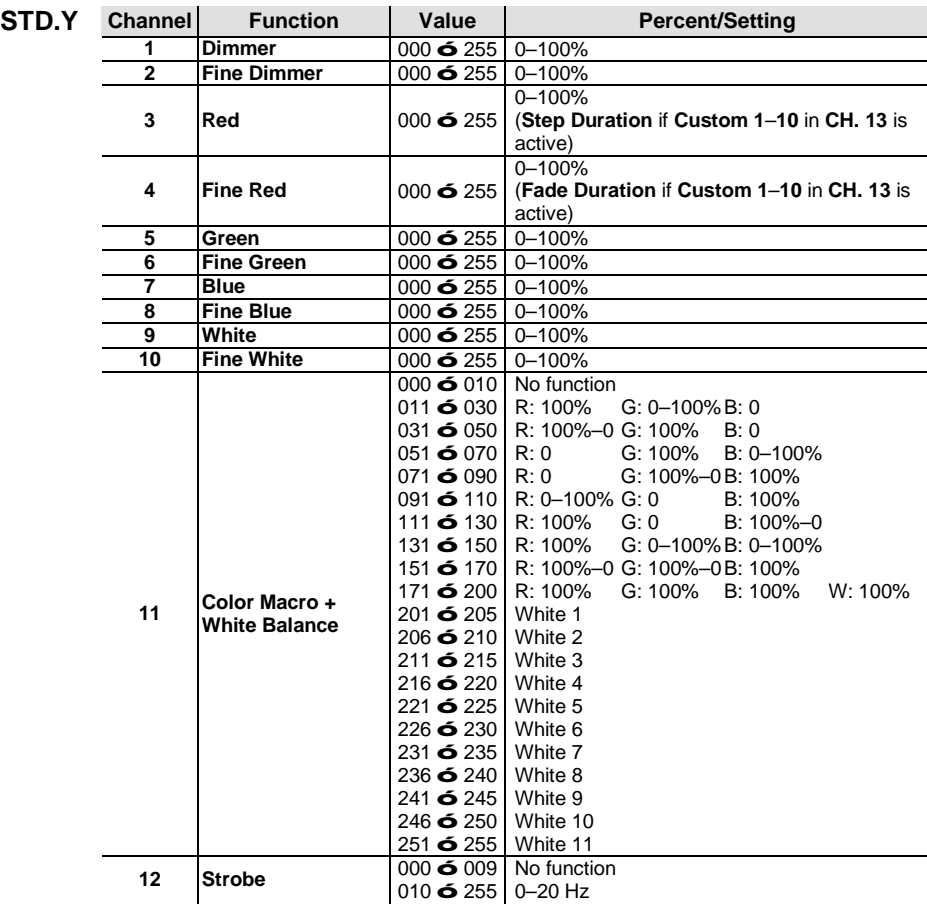

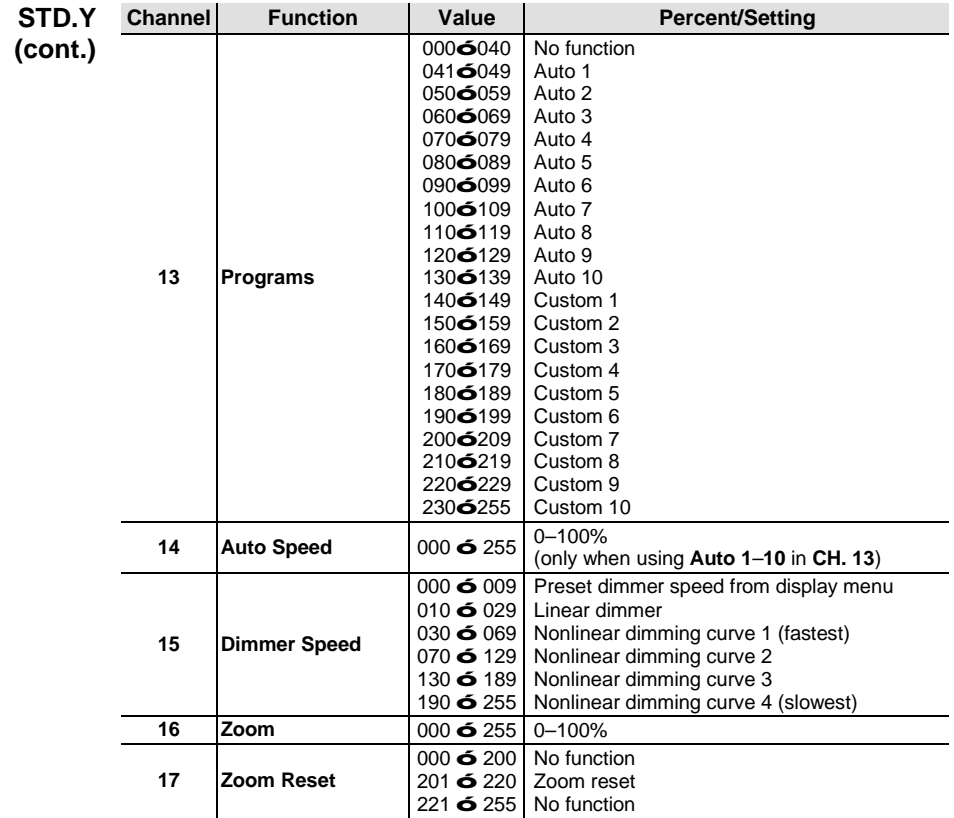

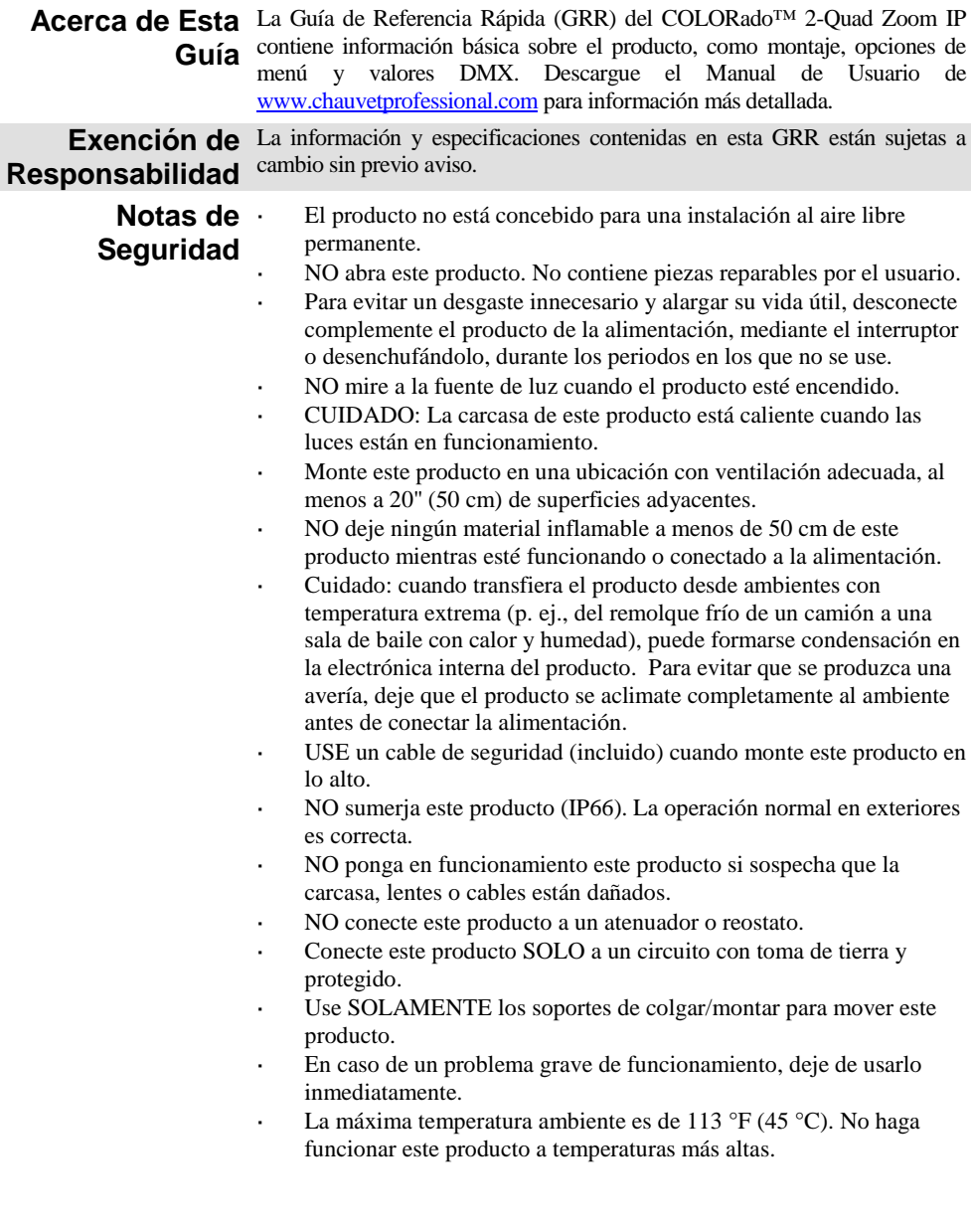

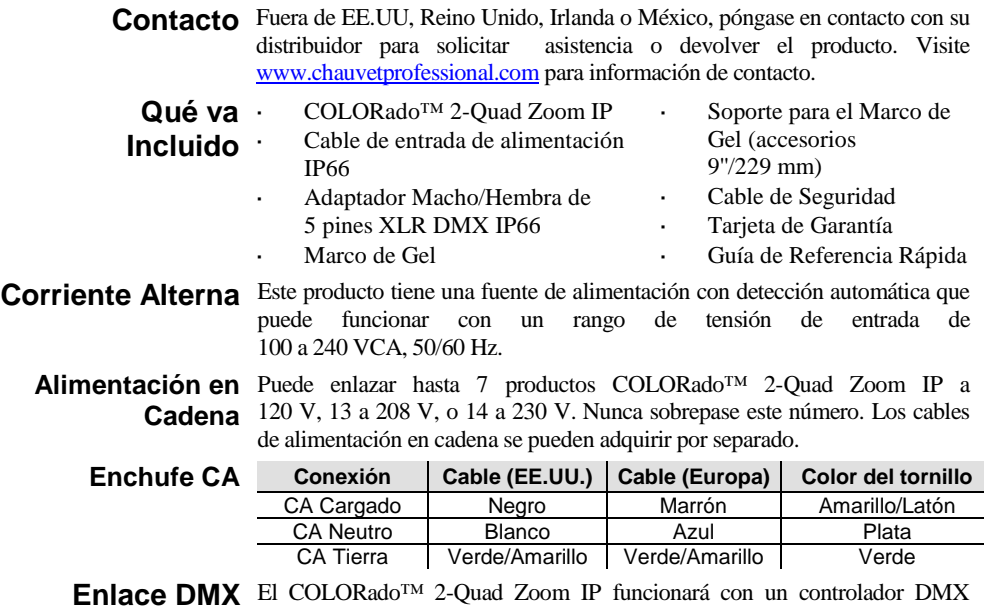

- **Enlace DMX** El COLORado<sup>™</sup> 2-Quad Zoom IP funcionará con un controlador DMX usando una conexión serie DMX normal. Hay un manual DMX disponible en www.chauvetpro.com.
- **Conexión DMX** El COLORado™ 2-Quad Zoom IP usa una conexión de datos DMX normal para sus personalidades DMX: **TOUR**, **TR16**, **STD.Y**, **ARC.1**, **AR1.D**, **ARC.2**, **AR2.D**, **AR2.S**, **AR2.Z** y **HSV**. Vea el Manual de Usuario para conectar y configurar para funcionamiento DMX.

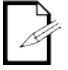

**Nota: Para un control óptimo de los canales de atenuación de 16 bits en la personalidades TR16 y STD.Y asegúrese de que ambas curvas de atenuación en SET > DIM y SET > CURV están configuradas en OFF.**

**Maestro/Esclavo**

**Conexión**  El COLORado™ 2-Quad Zoom IP usa la conexión de datos DMX para su modo Maestro/Esclavo. Vea el Manual de Usuario para conectar y configurar para funcionamiento Maestro/Esclavo.

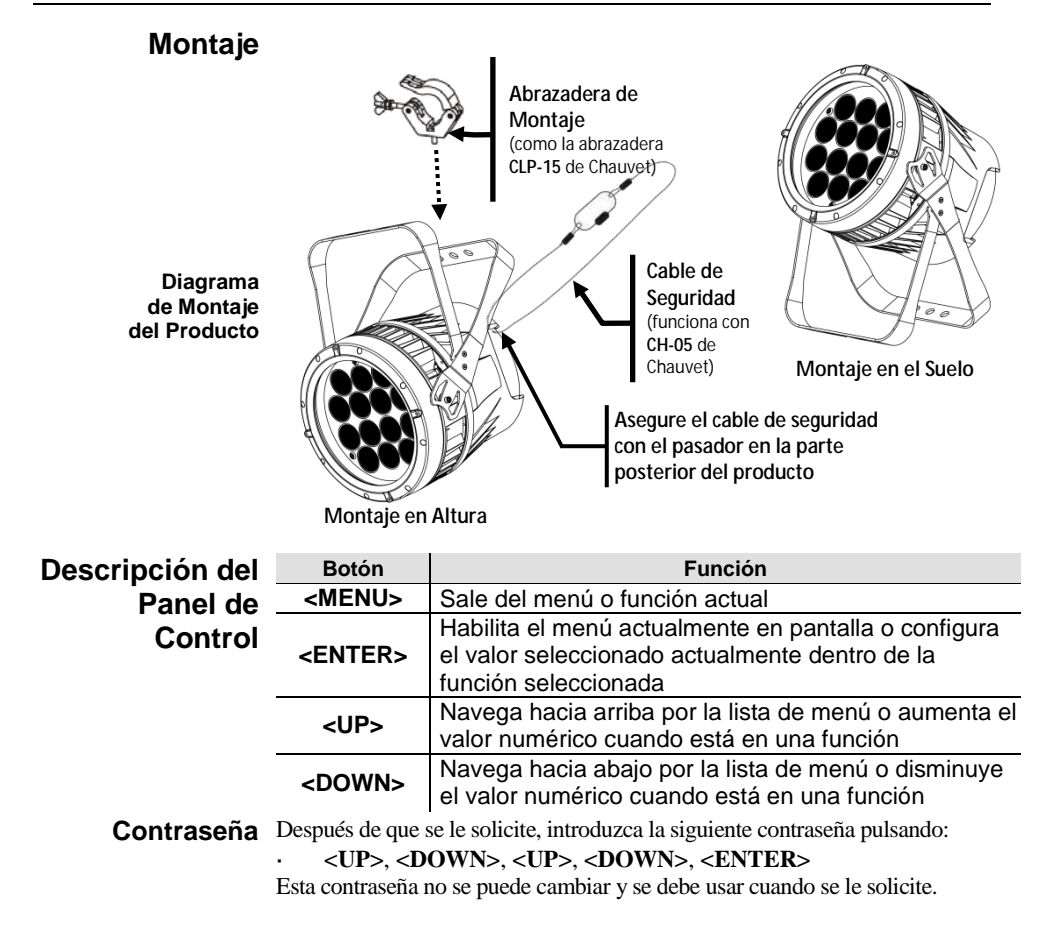

# **Opciones de Menú**

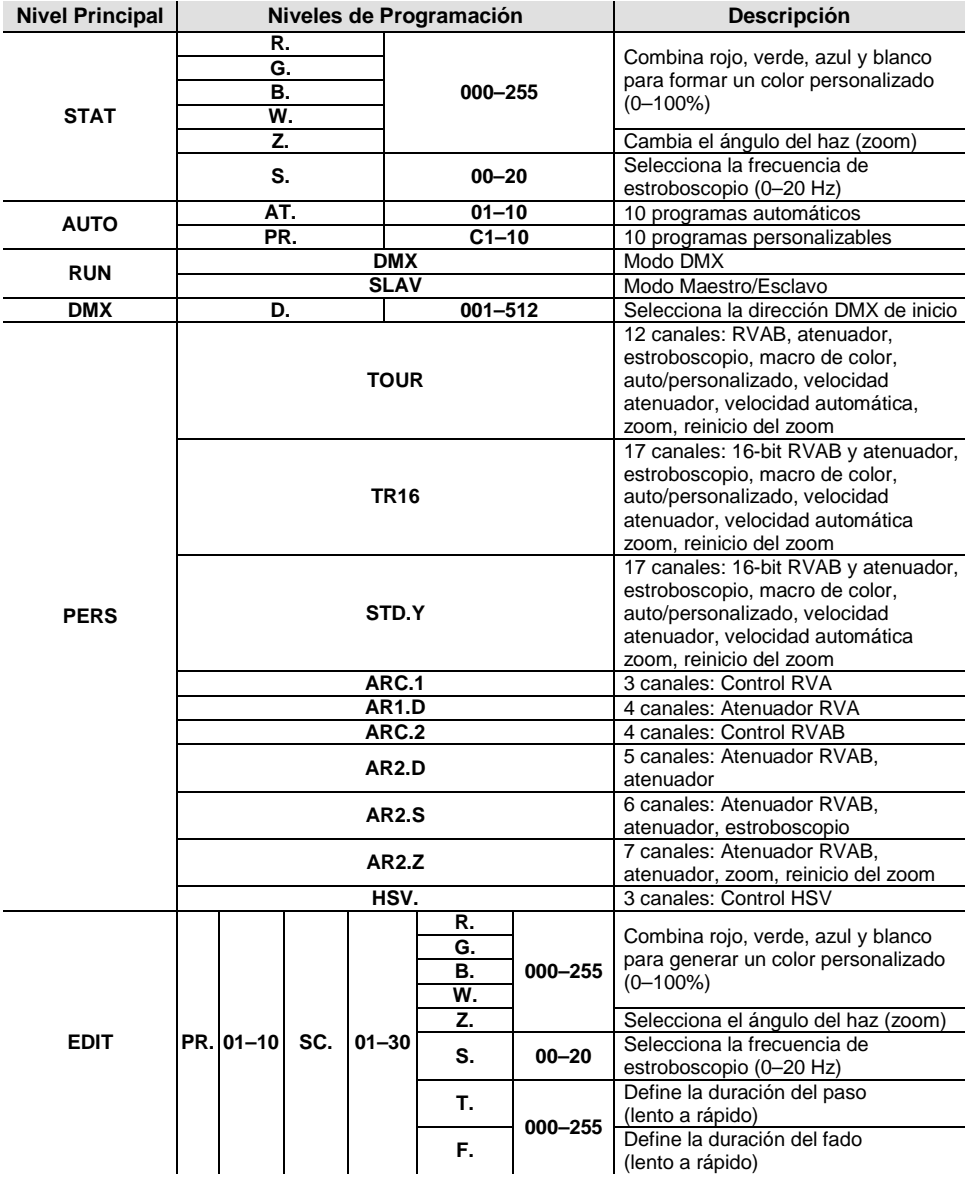

# **Opciones de Menú (cont.)**

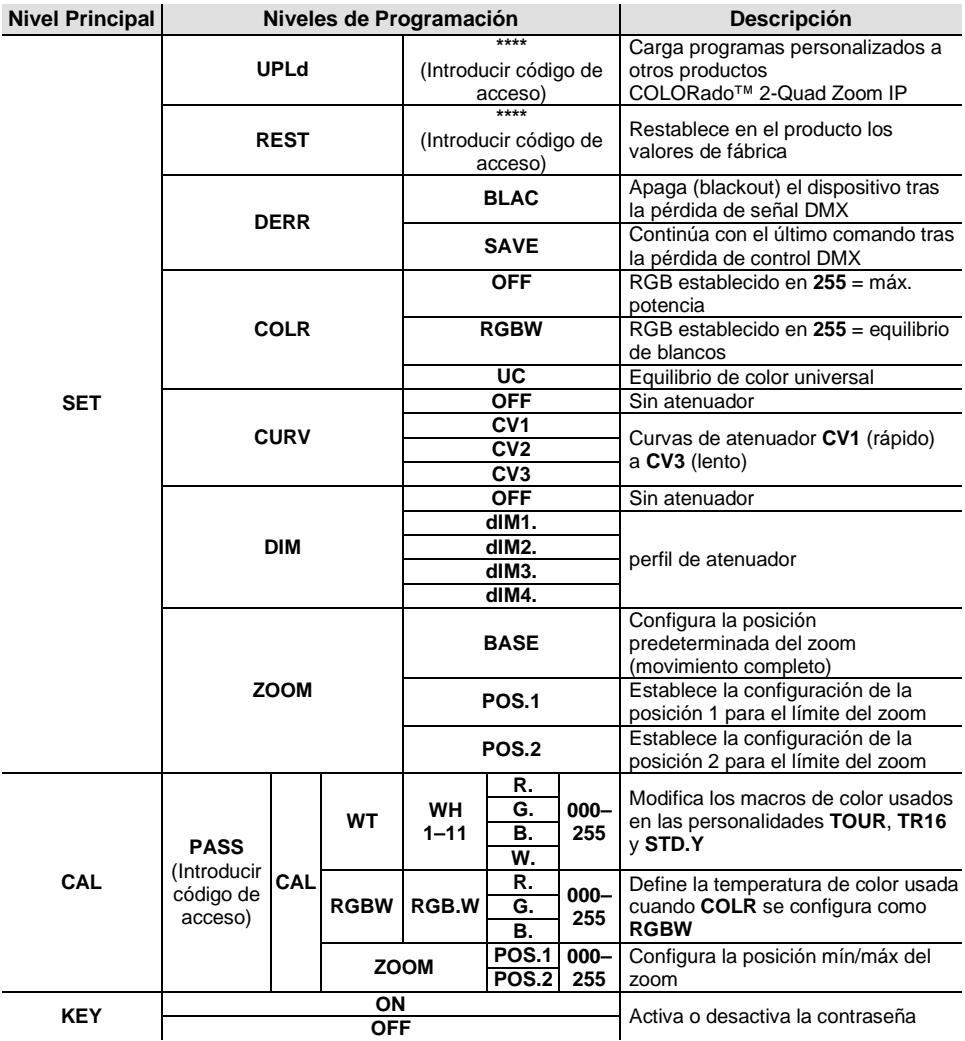

### **Valores DMX**

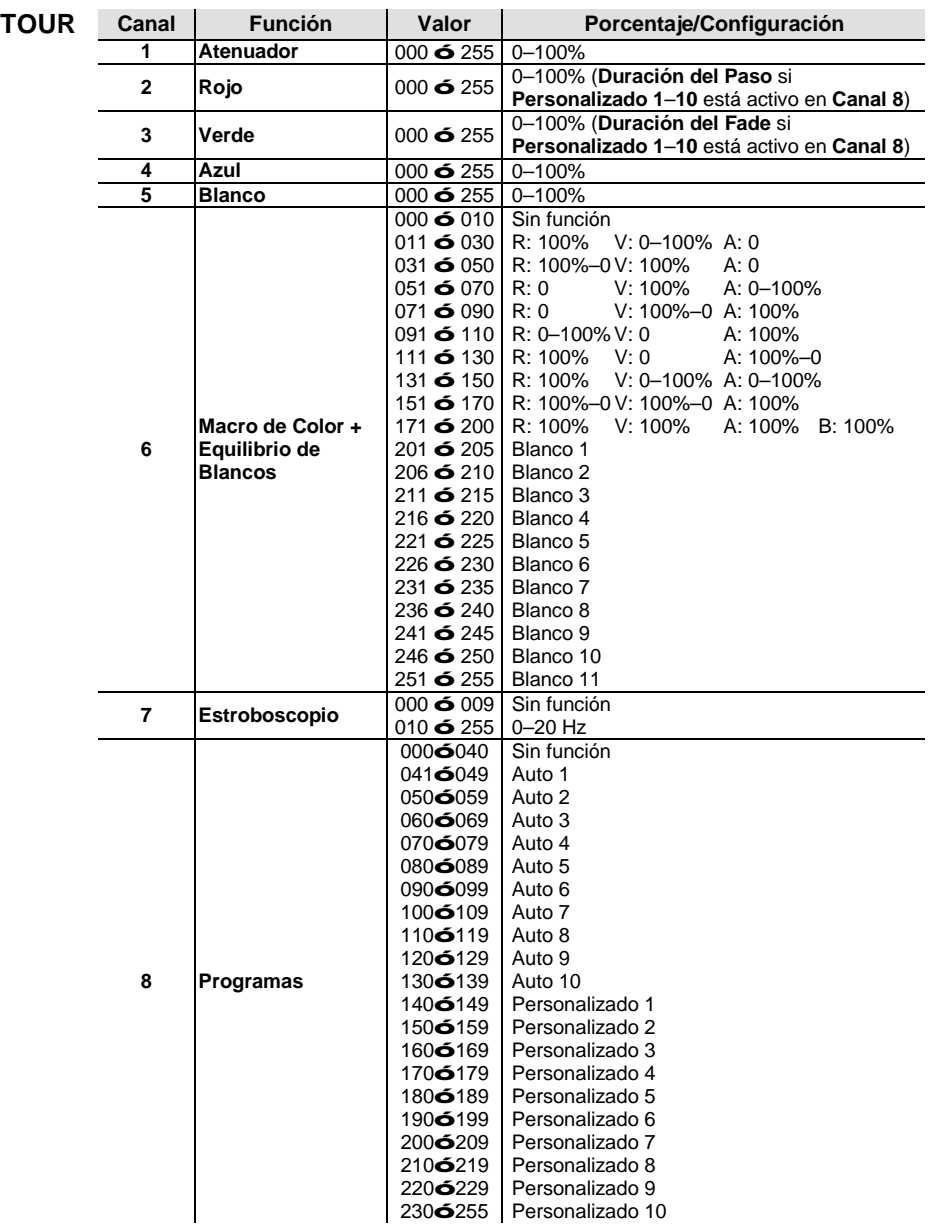

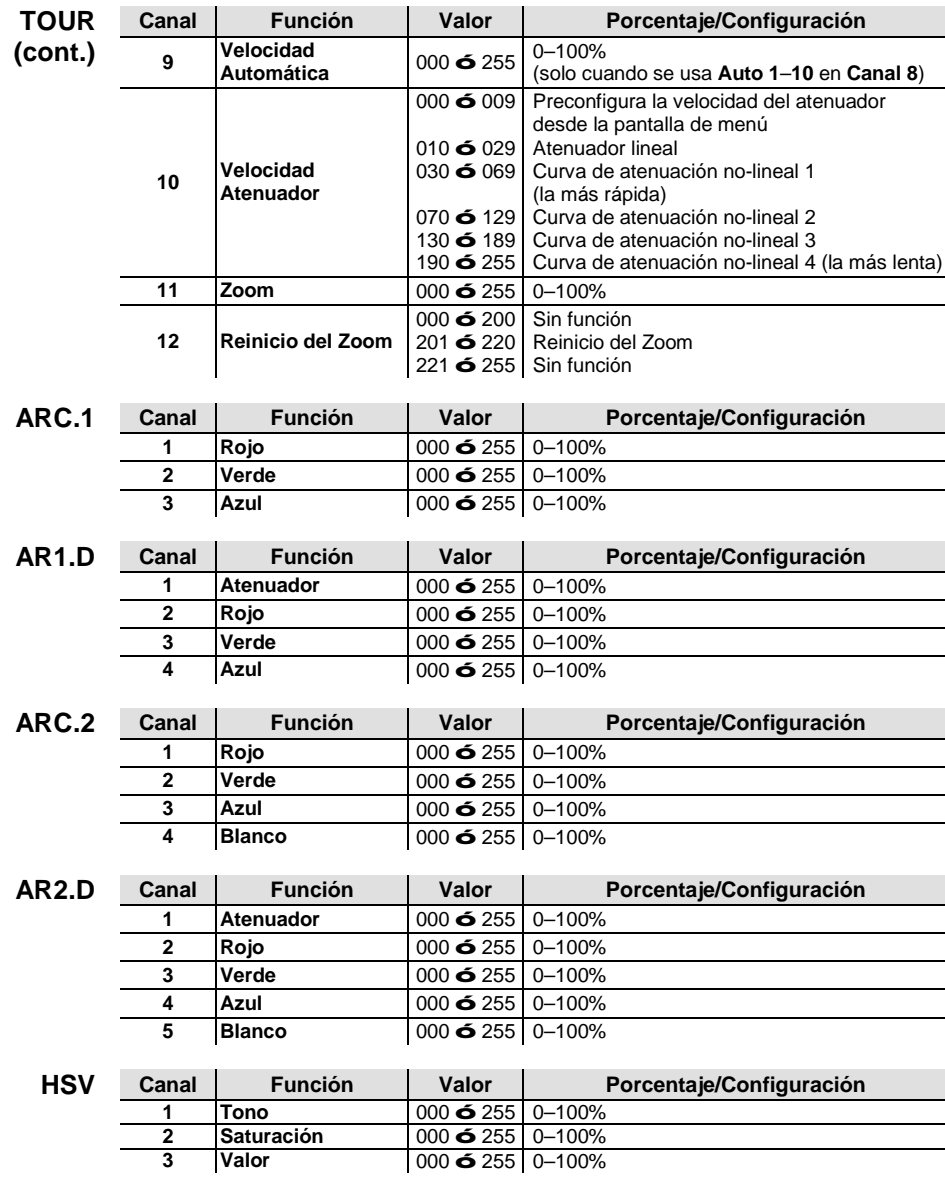

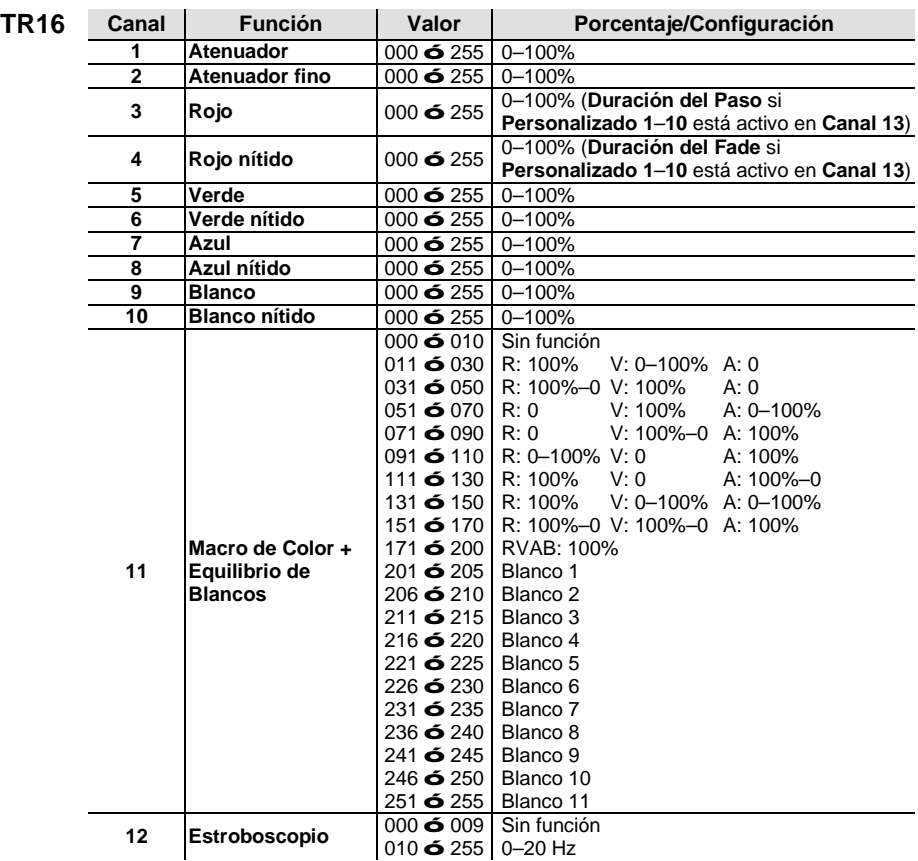

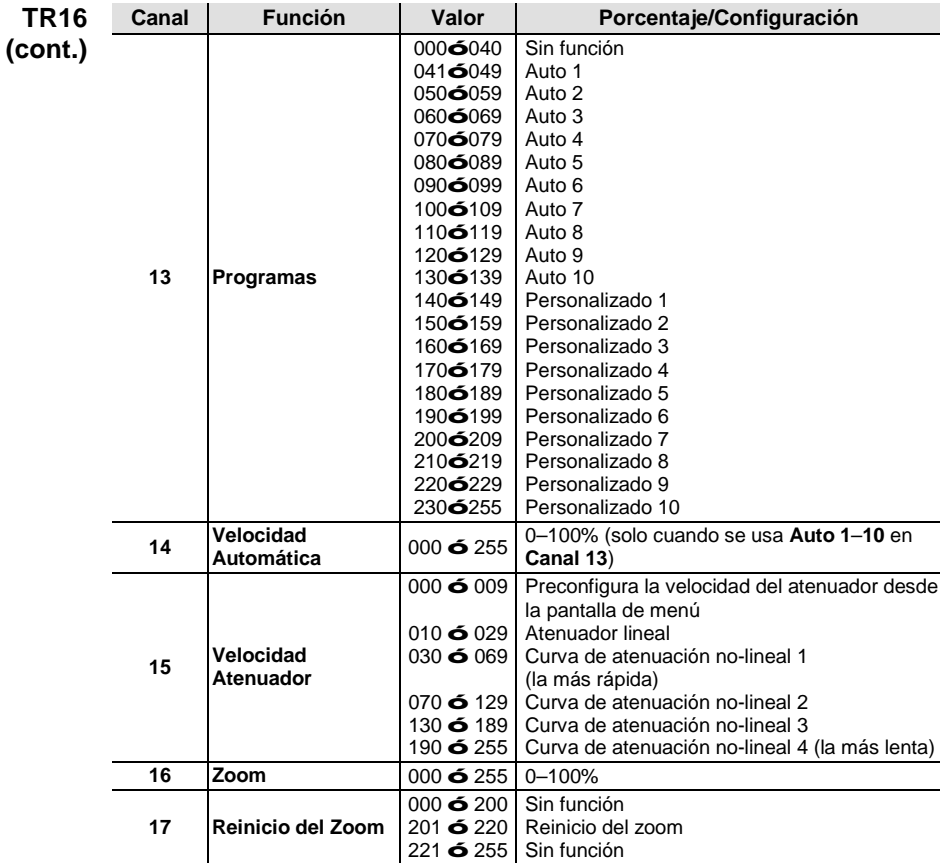

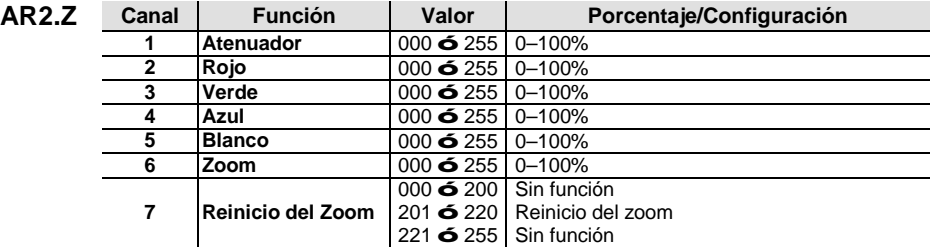

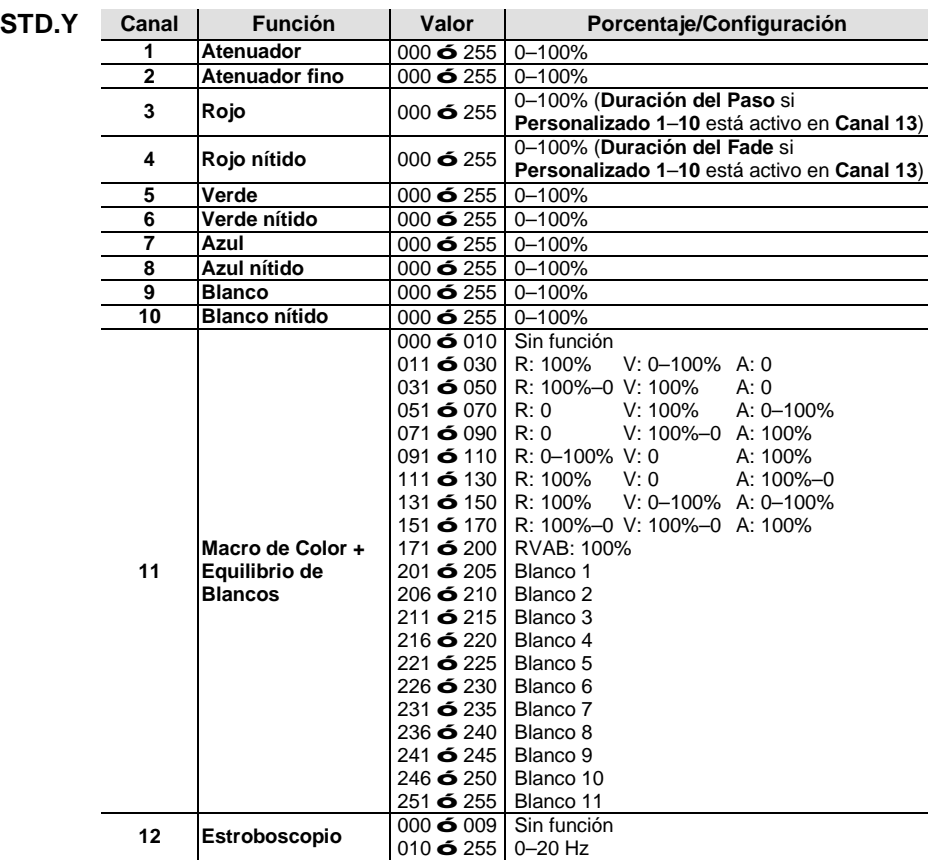

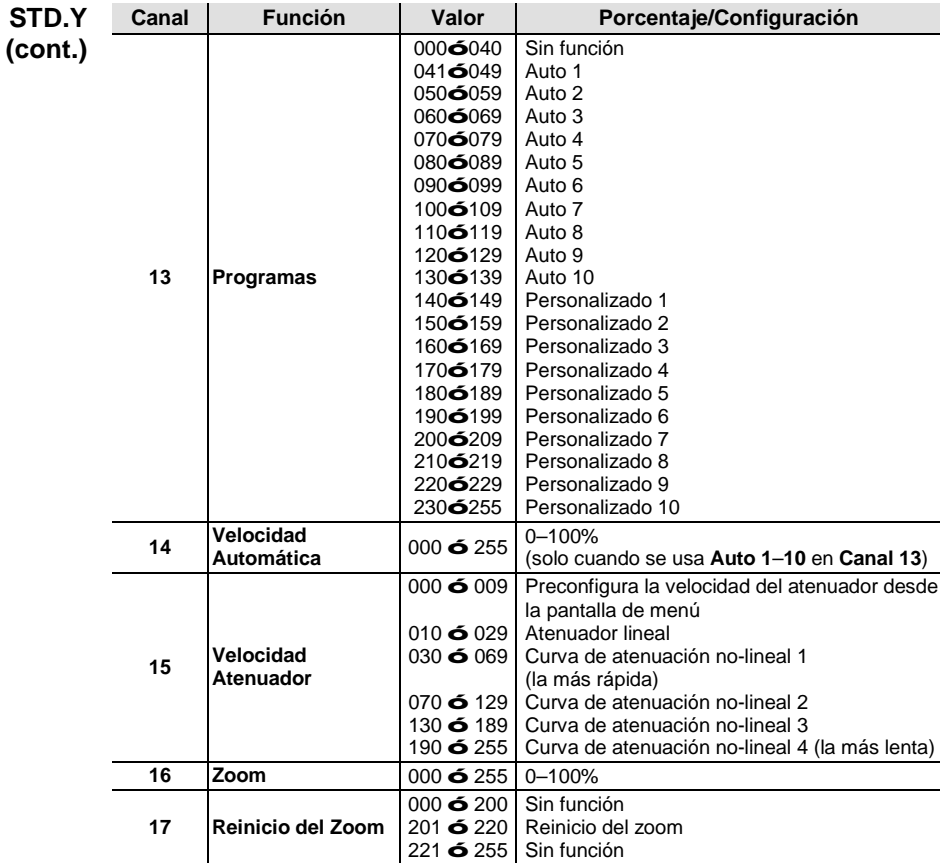

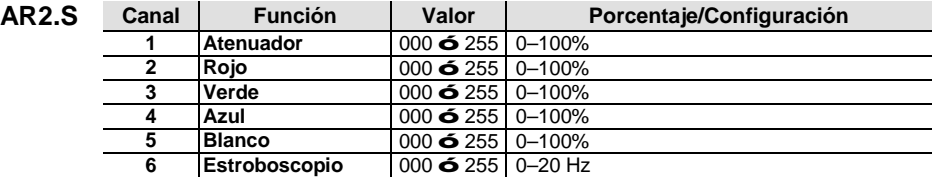

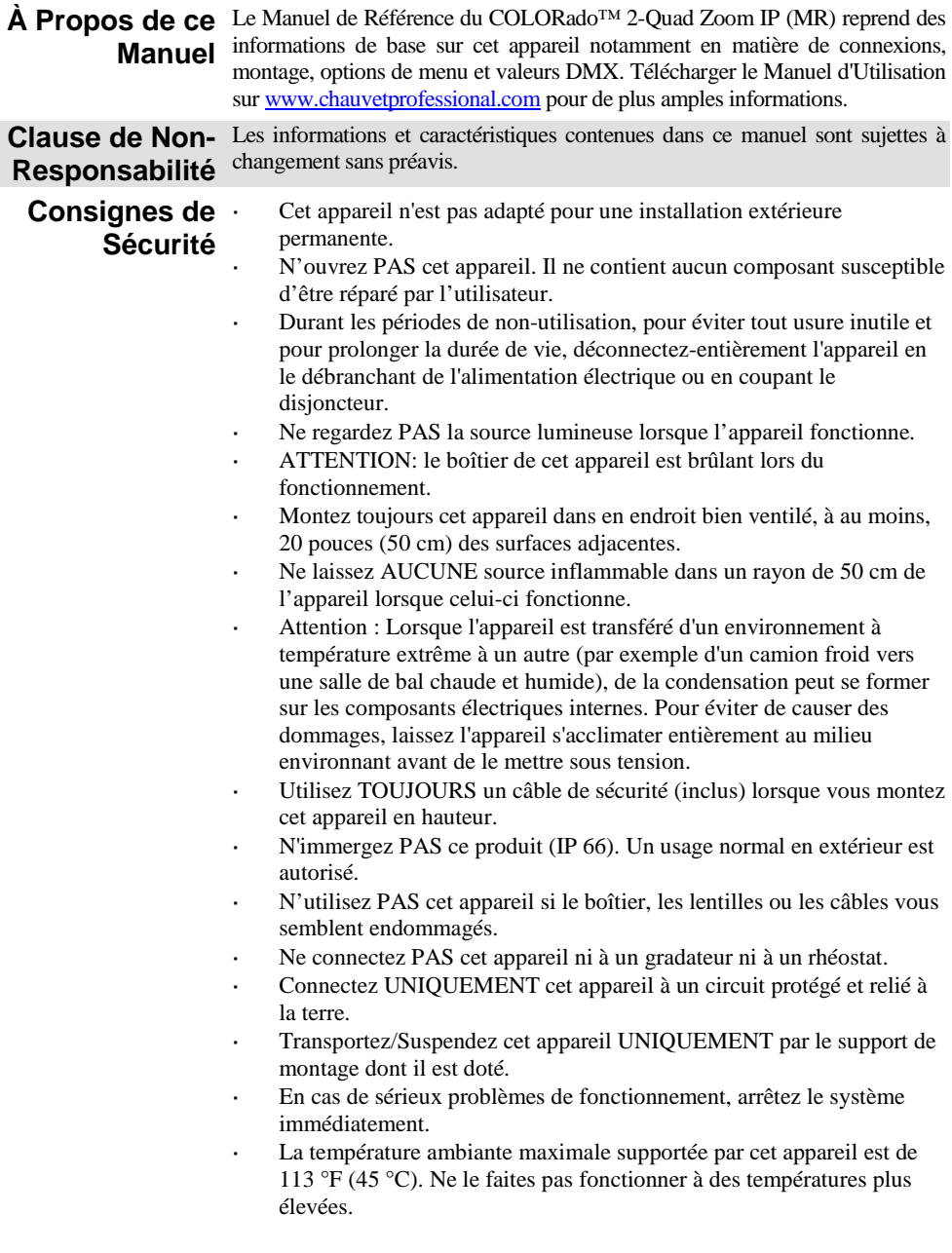

25

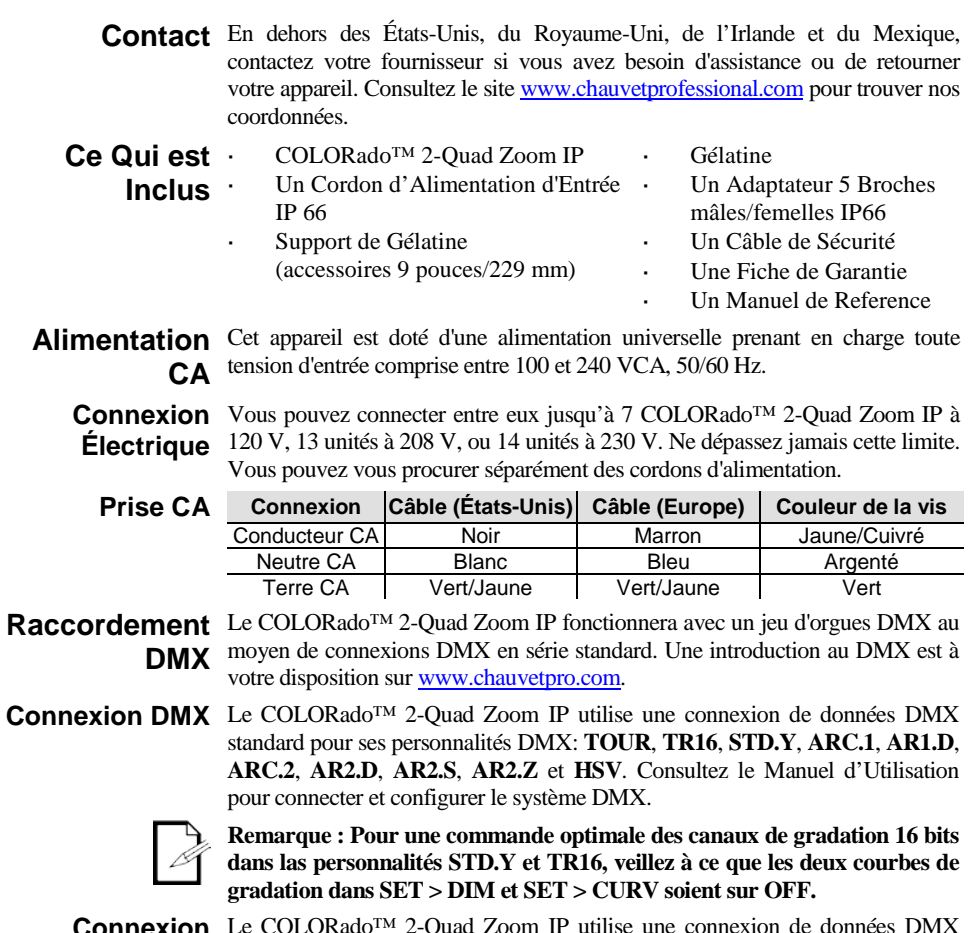

**Connexion Maître/ Esclave** connecter et configurer le mode de fonctionnement Maître/Esclave.Le COLORado™ 2-Quad Zoom IP utilise une connexion de données DMX pour son mode Maître/Esclave. Consultez le Manuel d'Utilisation pour **Installation**

#### **Schéma de Montage de l'Appareil Description du Tableau de Commandes Bouton Fonction <MENU>** Permet la sortie du menu ou de la fonction en cours **<ENTER>** Permet l'affichage du menu en cours ou permet de configurer la valeur en cours dans la fonction sélectionnée **<UP>** Permet de parcourir les listes ou les menus vers le haut, dans une fonction permet d'augmenter les valeurs numériques **<DOWN>** Permet de parcourir les listes ou les menus vers le bas, dans une fonction permet de diminuer les valeurs numériques **Mot de Passe** Une fois affiché, saisissez le mot de passe suivant comme suit: **Fixez le câble de sécurité au moyen du passant à l'arrière du produit Clip de Fixation** (comme le **CLP-15** de Chauvet) **Élingue de Sécurité** (fonctionne avec le **CH-05** de Chauvet) **Montage en Hauteur Montage au Sol**

### **<UP>**, **<DOWN>**, **<UP>**, **<DOWN>**, **<ENTER>**

Ce mot de passe ne peut pas être modifié et doit être saisi sur demande.

# **Options du Menu**

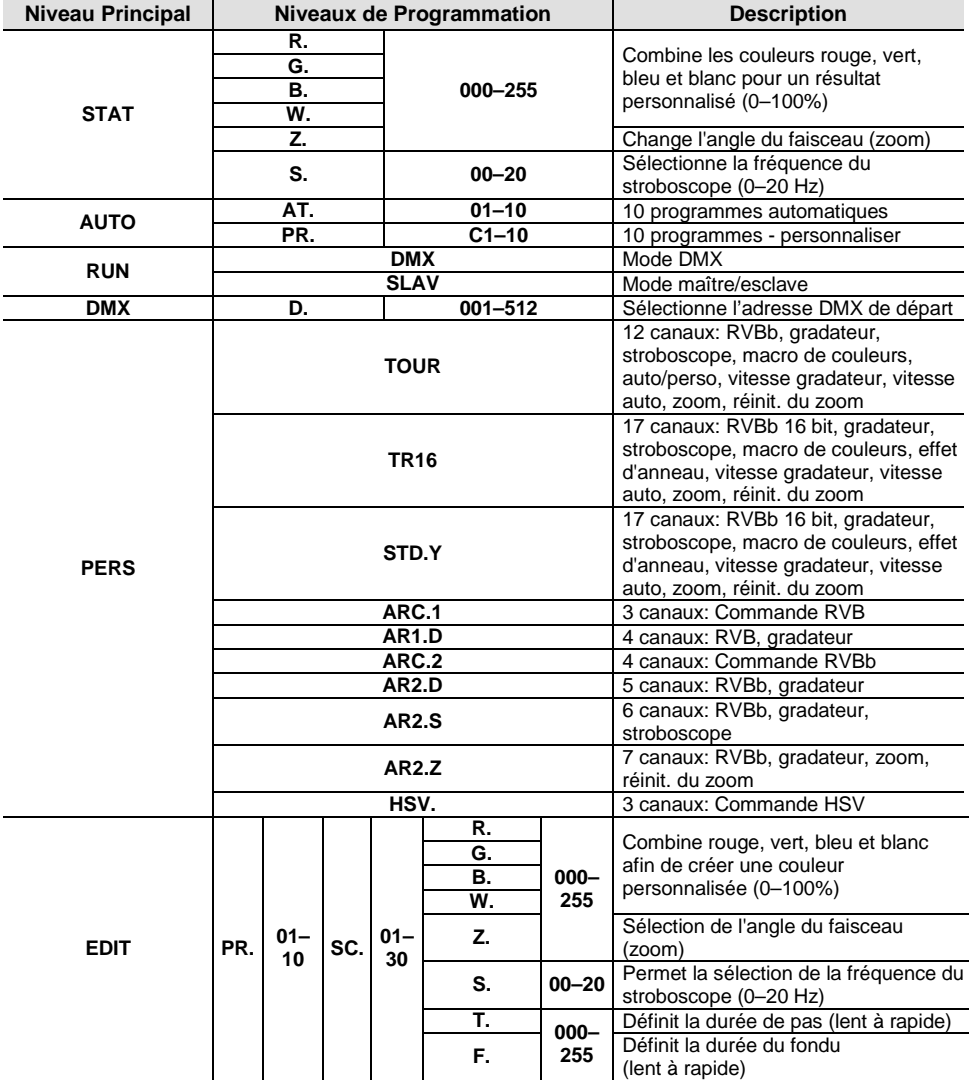

# **Options du Menu (suite)**

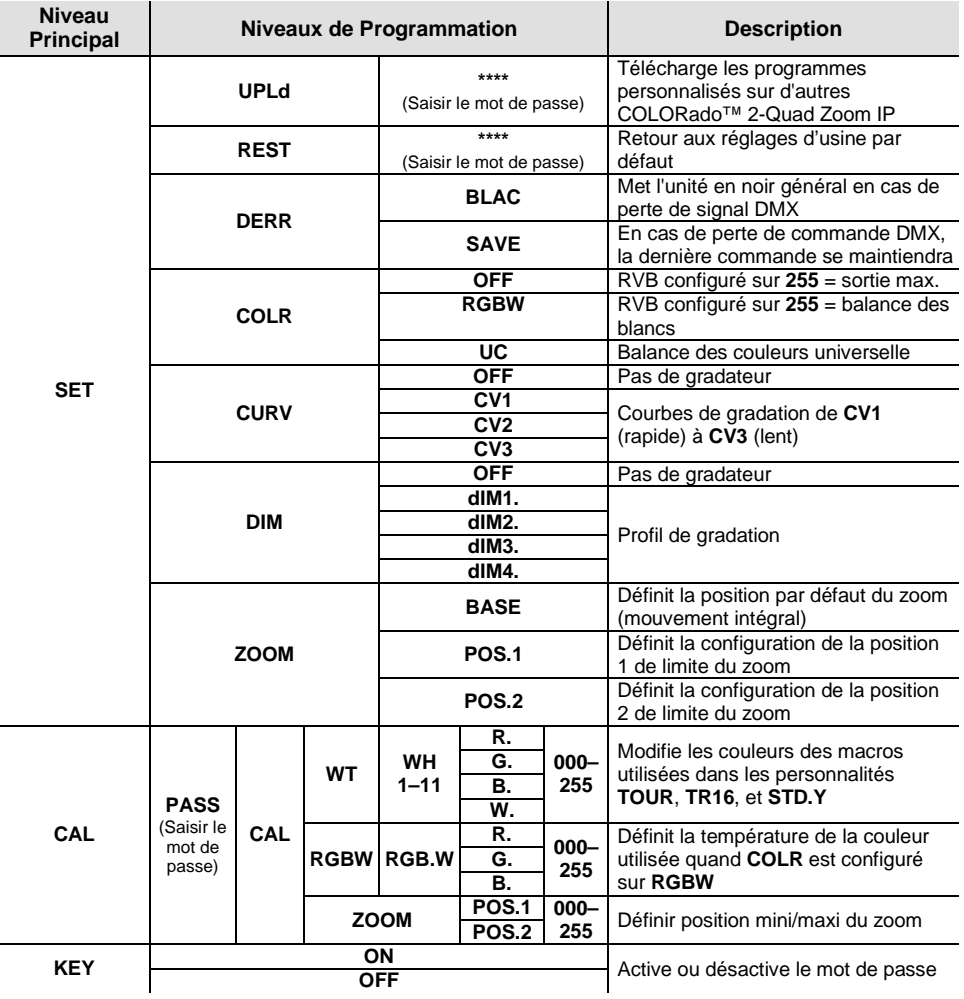

### **Valeurs DMX**

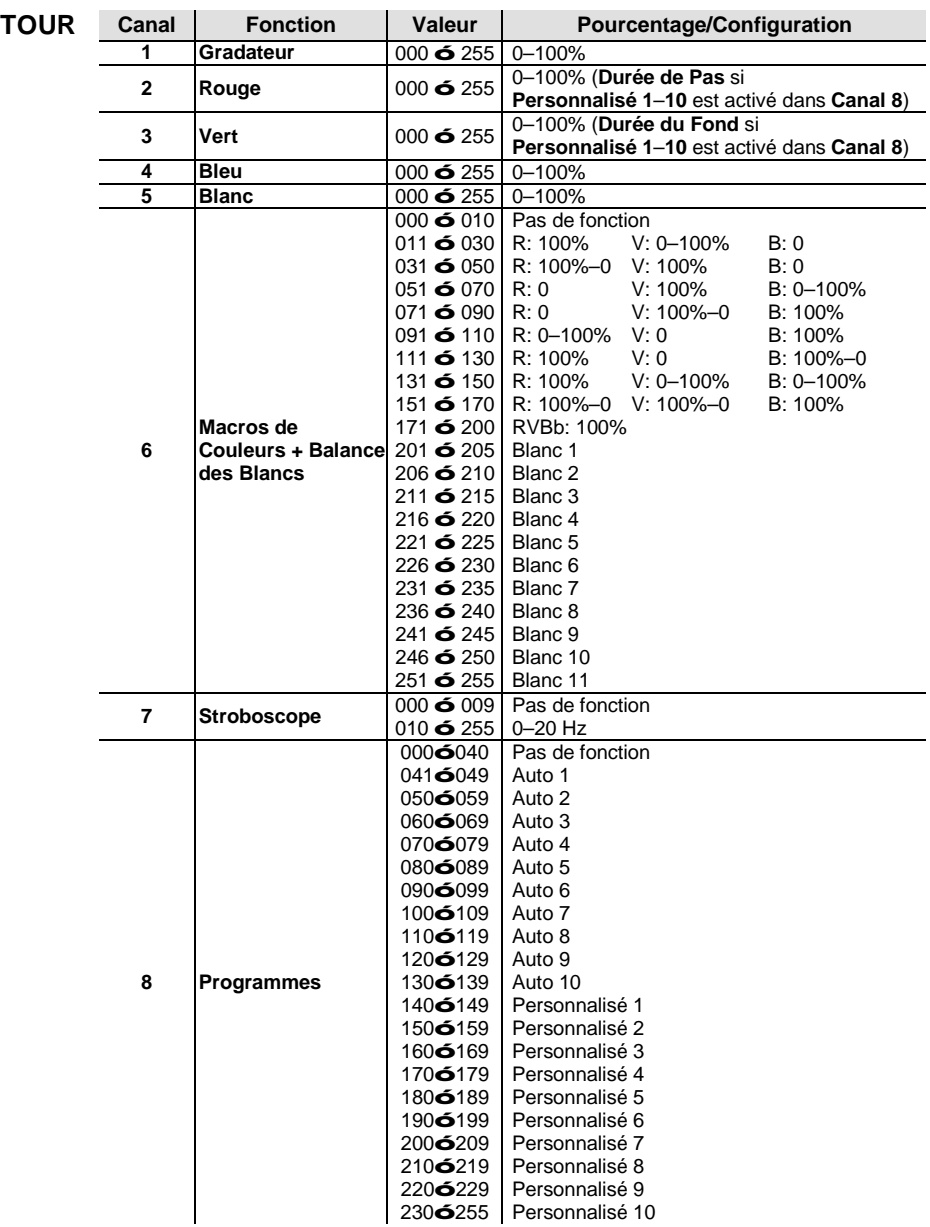

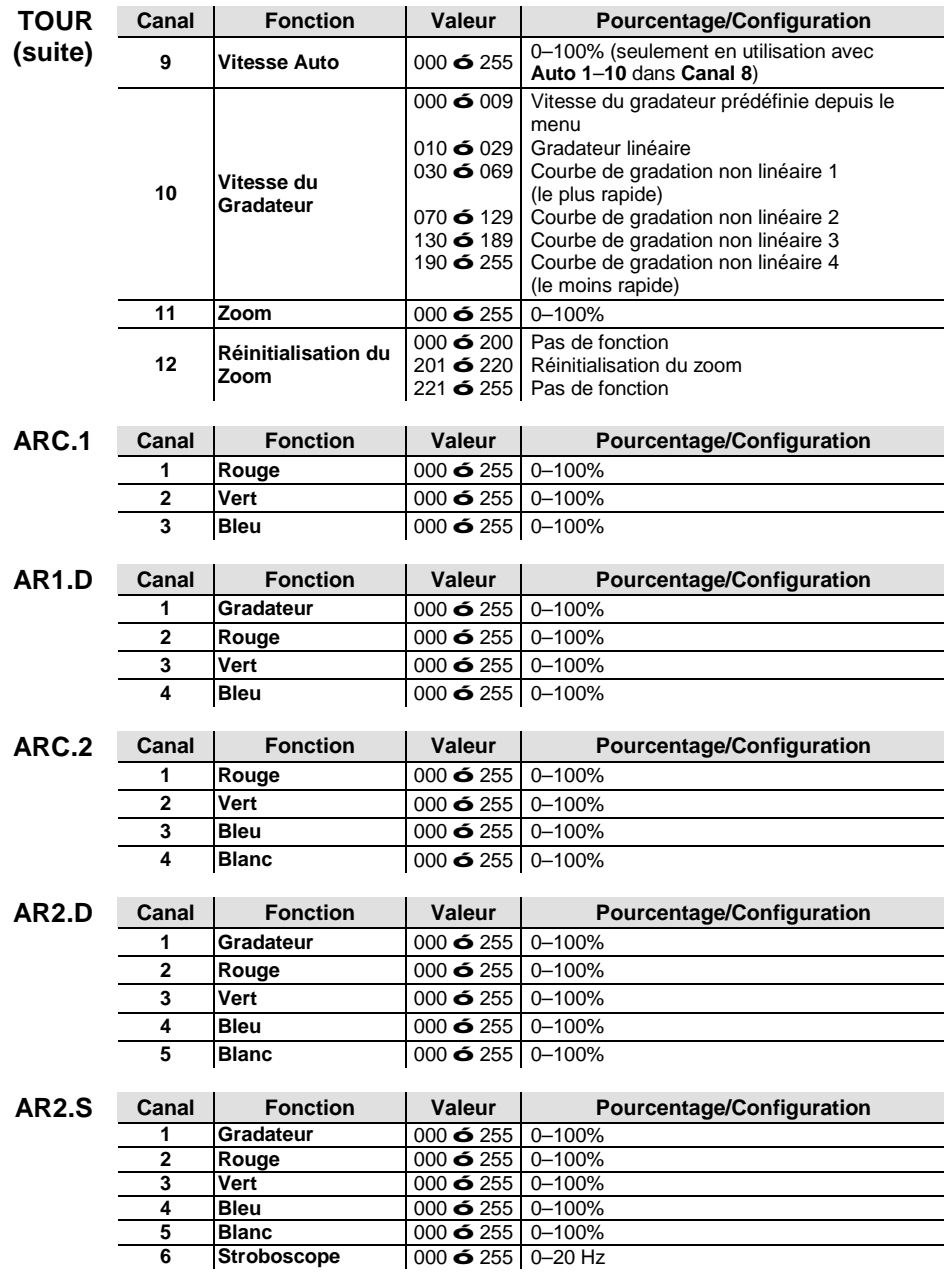

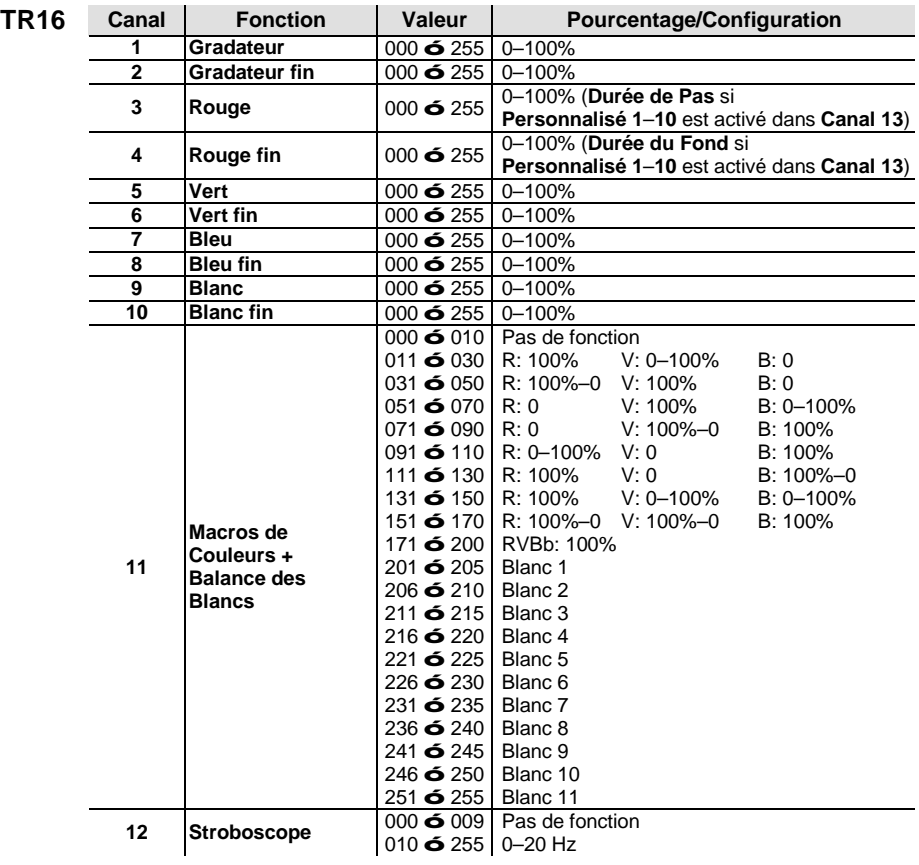

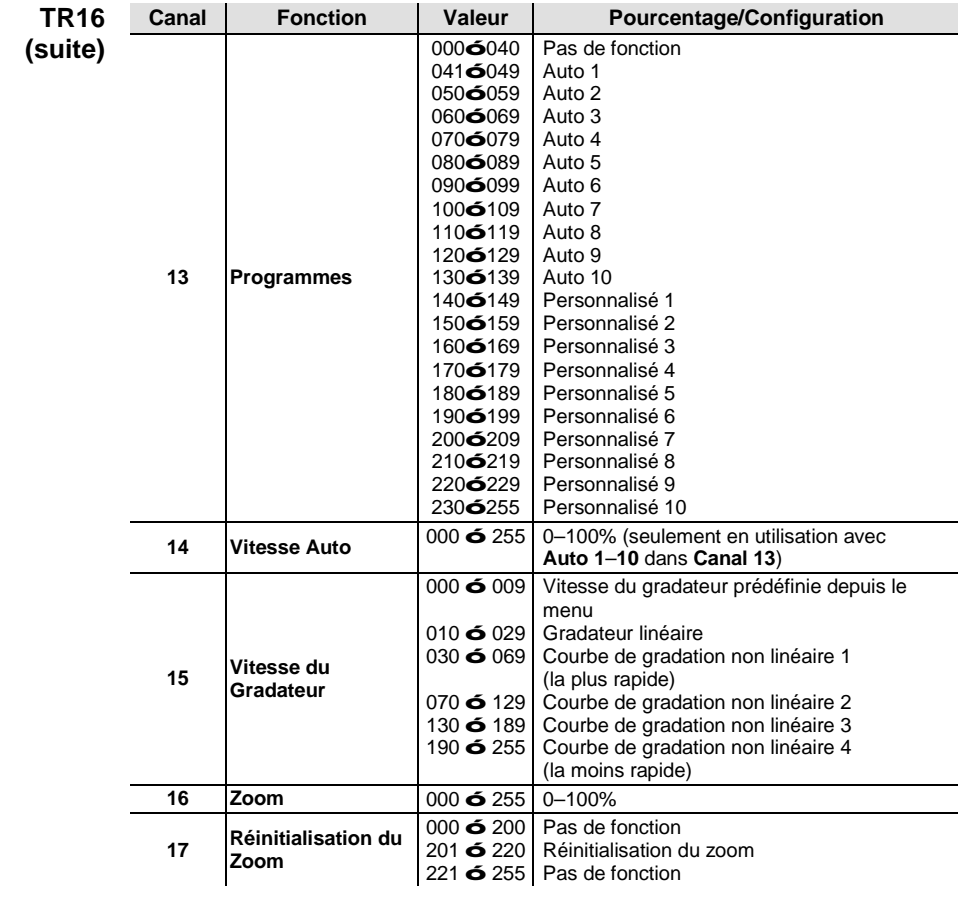

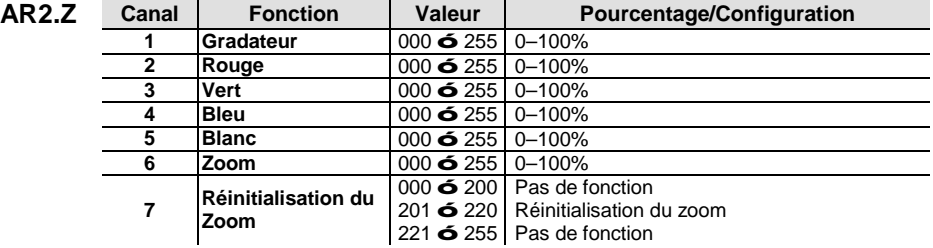

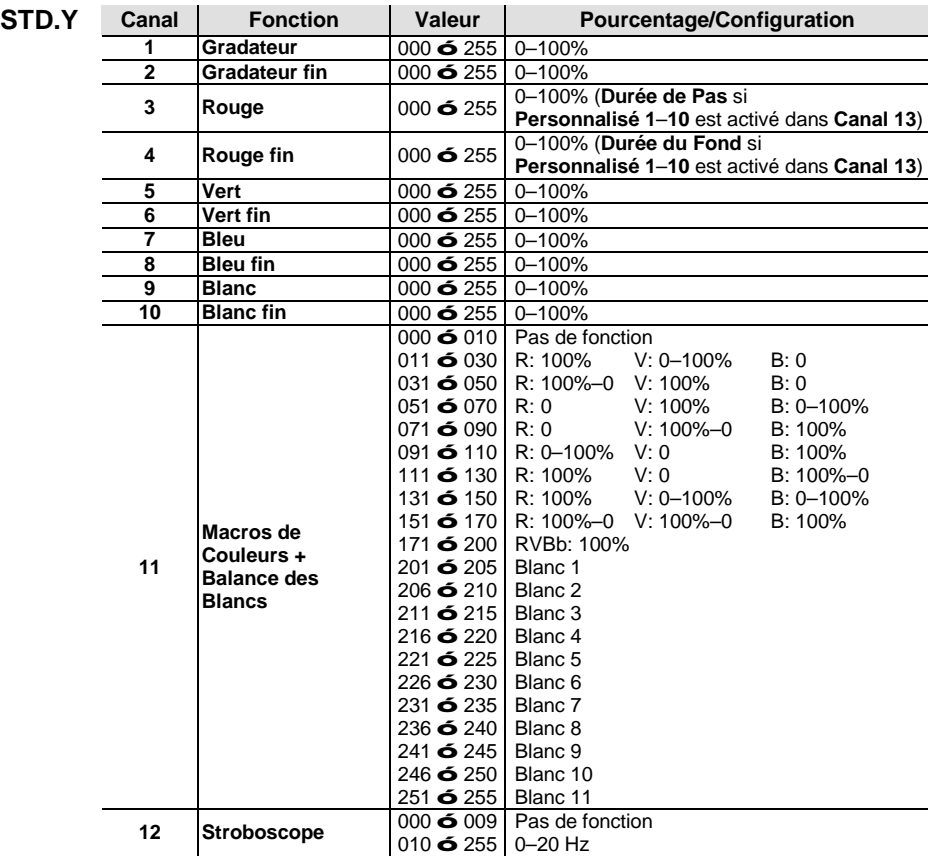

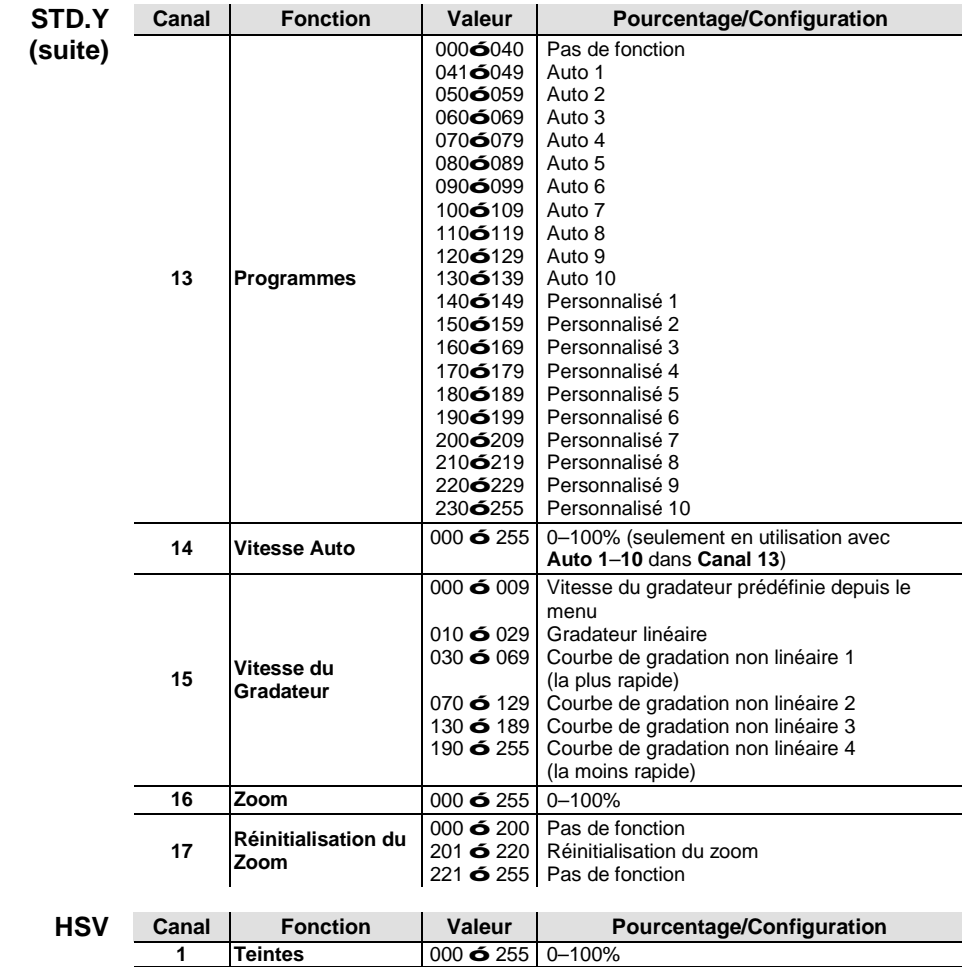

**2 Saturation** 000 ó 255 0–100% **3 Valeur** 000 ó 255 0–100%

### **Contact WORLD HEADQUARTERS** - Chauvet

#### **Us General Information**

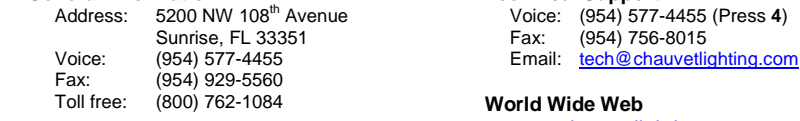

### **UNITED KINGDOM AND IRELAND** - Chauvet Europe Ltd.

#### **General Information**<br>Address: Unit 1C Address:

 Brookhill Road Industrial Estate Pinxton, Nottingham, UK NG16 6NT<br>Voice: +44 (0)177 Voice: +44 (0)1773 511115<br>Fax: +44 (0)1773 511110 +44 (0)1773 511110

### **MEXICO** - Chauvet Mexico

#### **General Information**

Address: Av. Santa Ana 30 Parque Industrial Lerma Lerma, Mexico C.P. 52000 Voice: +52 (728) 285-5000

**Technical Support**

Email: [servicio@chauvet.com.mx](mailto:servicio@chauvet.com.mx)

**World Wide Web** [www.chauvet.com.mx](http://www.chauvet.com.mx/)

Outside the U.S., United Kingdom, Ireland, or Mexico, contact your dealer. Follow their instructions to request support or to return a product. Visit our website for contact details.

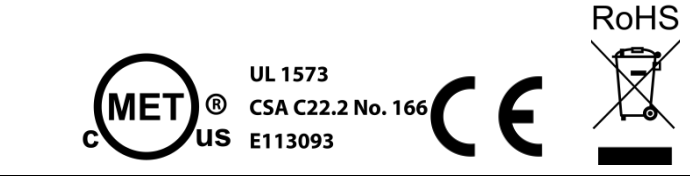

### **Technical Support**

[www.chauvetlighting.com](http://www.chauvetlighting.com/)

#### **Technical Support** Email: [uktech@chauvetlighting.com](mailto:uktech@chauvetlighting.com)

**World Wide Web** [www.chauvetlighting.co.uk](http://www.chauvetlighting.co.uk/)